# *Guide de mise en conformité de Piwik à destination des éditeurs de sites Web*

*Piwik est une solution d'analytics qui peut être paramétrée pour s'exempter de la demande de consentement avant de déposer un cookie. Ce guide vous explique comment configurer Piwik pour être en conformité avec les recommandations de la CNIL.*

## *La non prorogation des cookies*

*Afin de ne pas proroger les cookies il est nécessaire de modifier le tag javascript que vous incluez dans vos pages. Il suffit d'ajouter une fonction suivante dans votre tag javascript.*

*Votre tag Javascript devrait être similaire à celui-ci :*

```
var _paq = _paq || [];
```
*INSERER\_LA\_FONCTION\_ICI*

```
_paq.push(["trackPageView"]);
_paq.push(["enableLinkTracking"]);
```

```
(function() {
var u=(("https:" == document.location.protocol) ? "https" : "http") + 
"://"+document.location.hostname +"/analytics/";
_paq.push(["setTrackerUrl", u+"piwik.php"]);
_paq.push(["setSiteId", "1"]);
var d=document, g=d.createElement("script"), 
s=d.getElementsByTagName("script")[0]; g.type="text/javascript"; g.defer=true; 
g.async=true; g.src=u+"piwik.js"; s.parentNode.insertBefore(g,s);
 })();
```
*Il suffit de substituer le tag « INSERER\_LA\_FONCTION\_ICI » par la fonction suivante :*

```
_paq.push([function() {
     var self = this;
     function getOriginalVisitorCookieTimeout() {
              var now = new Date(),
              nowTs = Math.round(now.getTime() / 1000),
              visitorInfo = self.getVisitorInfo();
              var createTs = parseInt(visitorInfo[2]);
              var cookieTimeout = 33696000; // 13 mois en secondes
              var originalTimeout = createTs + cookieTimeout - nowTs;
              return originalTimeout;
       }
       this.setVisitorCookieTimeout( getOriginalVisitorCookieTimeout() );
}]);
```
*Pour être conforme à la recommandation de la CNIL en matière de cookies, diverses mesures de protection des données personnelles doivent être mises en place :*

*1/ Anonymiser l'adresse IP : Pour éviter de remonter à une personne physique, on conservera uniquement les deux premiers octets de l'adresse IP*

*2/Offrir une solution permettant de s'opposer au dépôt de cookie à des fins d'analytics*

*Ces deux options sont proposées par Piwik dans la fenêtre des paramètres de « Vie privée ».* 

*Accédez dans le backoffice piwik à cette fenêtre de paramétrage en cliquant sur «* Paramètres *» en haut à droite de la fenêtre d'administration. Puis cliquez sur « Vie Privée » dans la liste située à gauche.*

#### *Anonymizer les adresses IP*

*PIWIK intègre une fonction permettant d'anonymiser les adresses IPs. Pour cela cochez « Oui » à la ligne rendre les IP anonymes et choisissez d'anonymiser les deux premier octets comme indiqué ci-dessous.*

#### *N'oubliez pas de valider en cliquant sur enregistrer*

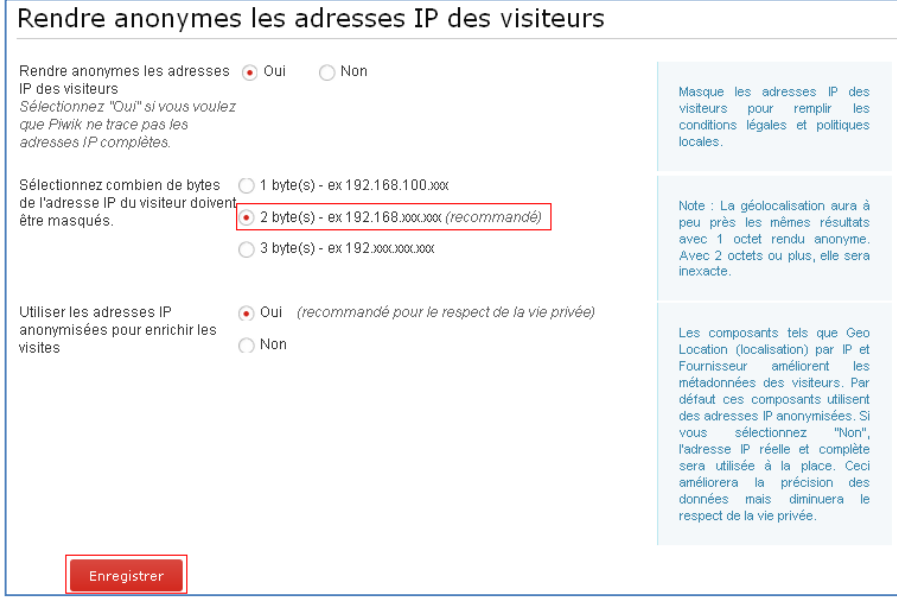

*Figure 1 Paramétrage de l'anonymisation des adresses IP*

### *Solution d' Opt-out*

*Pour permettre aux utilisateurs de s'opposer au dépôt de cookies, il suffit d'insérer dans la page qui convient (soit la page de la politique de confidentialité, soit la page d'accueil) l'iframe qui est indiquée au bas de la fenêtre d'administration des paramètres de vie privée.*

# Exclusion de Piwik pour vos visiteurs

Piwik met un point d'honneur à respecter la vie privée sur Internet. Pour fournir à vos visiteurs le choix de ne pas apparaître dans les analyses de Piwik, vous pouvez ajouter le code HTML suivant sur une des pages de votre site web, par exemple dans la page "Politique de confidentialité".

<iframe frameborder="no" width="600px" height="200px" src="http:// /analytics /index.php?module=CoreAdminHomesaction=opt0utslanguage=fr"></iframe>

Ce code va afficher un Iframe contenant un lien pour vos visiteurs pour ne pas être suivi dans Piwik en installant un cookie de neutralisation dans leur navigateur. Cliquez ici pour visualiser le contenu qui sera affiché par l'iFrame.

Figure 2 Frame à inclure pour permettre aux utilisateurs de s'opposer